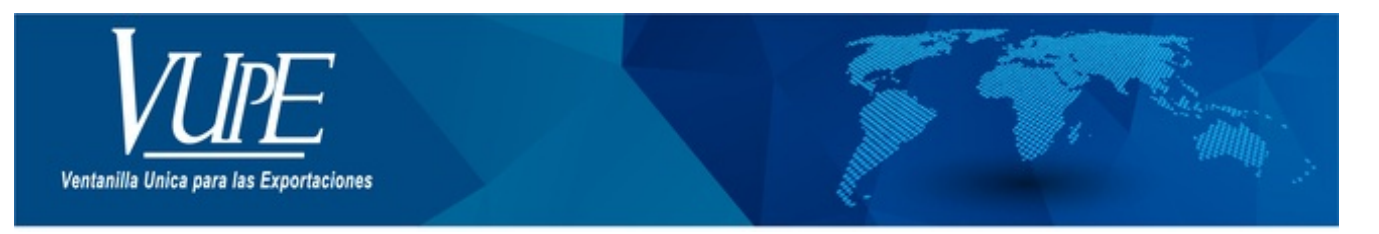

### CÓDIGO: VUPE-SE-I-009

### VERSIÓN: 001

# ADMINISTRACIÓN DE USUARIOS EN SEADEX WEB

## **1. DESCRIPCIÓN**

El sistema SEADEX WEB le permite crear y administrar usuarios y las actividades que realiza cada uno de los usuarios creados desde su usuario administrador.

Para crear un usuario deberá seguir los siguientes pasos:

**Paso 1**: Acceder al menú administración de usuarios.

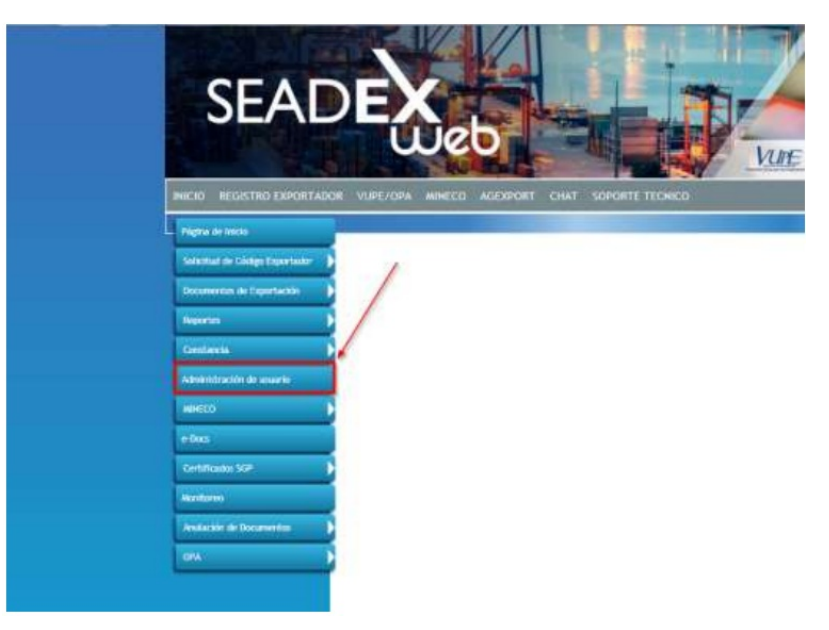

**Paso 2**: La pantalla inicial muestra el listado de usuarios creados y la opción para crear uno nuevo (AGREGAR NUEVO).

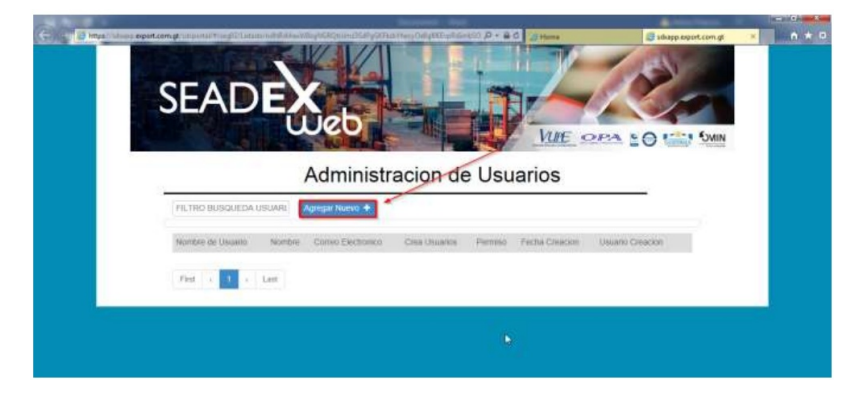

**Paso 3**: Datos a llenar:

- Al abrir la pantalla tendrá pre-cargado el usuario.
- Nombre de usuario deberán colocar el nombre de la persona o área para quien está siendo creado.
- Correo electrónico correo electrónico de la persona o área a cargo del usuario.
- Confirmación Correo electrónico confirmar dirección de correo.
- Estado siempre deberá ser creado en estado ACTIVO.
- Ventanilla deberán seleccionar SEADEX WEB.
- Pregunta secreta debe seleccionar la pregunta a su elección.
- Respuesta secreta escribir la respuesta a su pregunta.

• Permisos para crear usuarios – le permitirá al usuario creado crear más usuarios con los mismos o menos permisos según sea la necesidad.

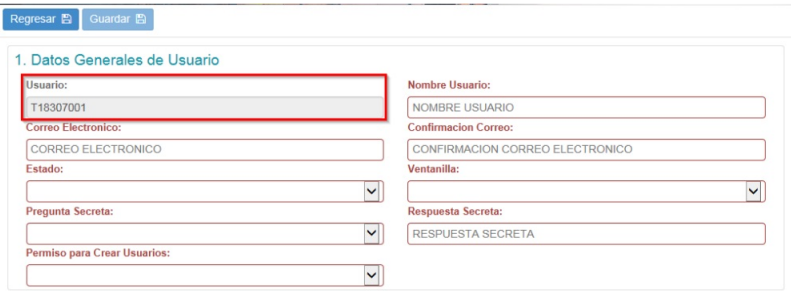

**Paso 4**: Asignar Roles, en esta sección se elige el acceso a los módulos que tendrá el usuario que se está creando, se cuenta con la opción de elegir todos los relacionados al decreto 29-89 o bien elegirlos de forma individual.

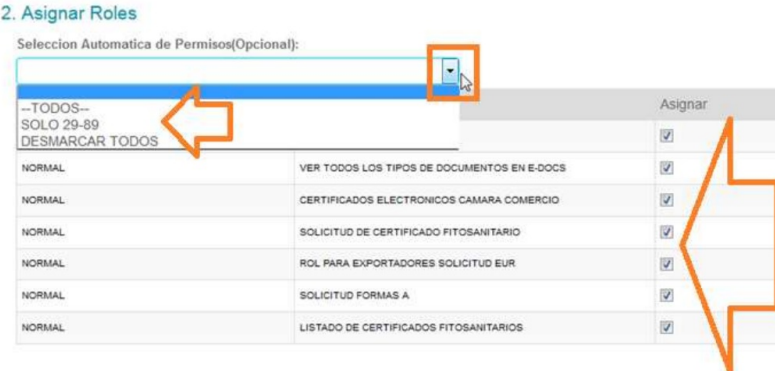

#### **Paso 5**: Dar clic en guardar declaración.

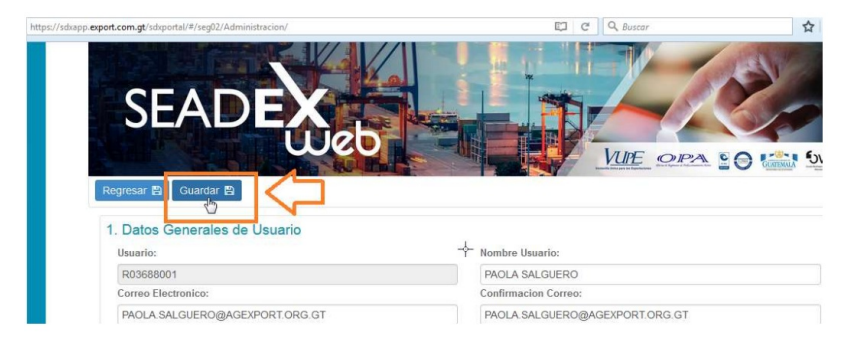

**Paso 6**: Dar clic en "Crear Usuario", lo cual genera el mensaje "Cambio de Estado Exitoso".

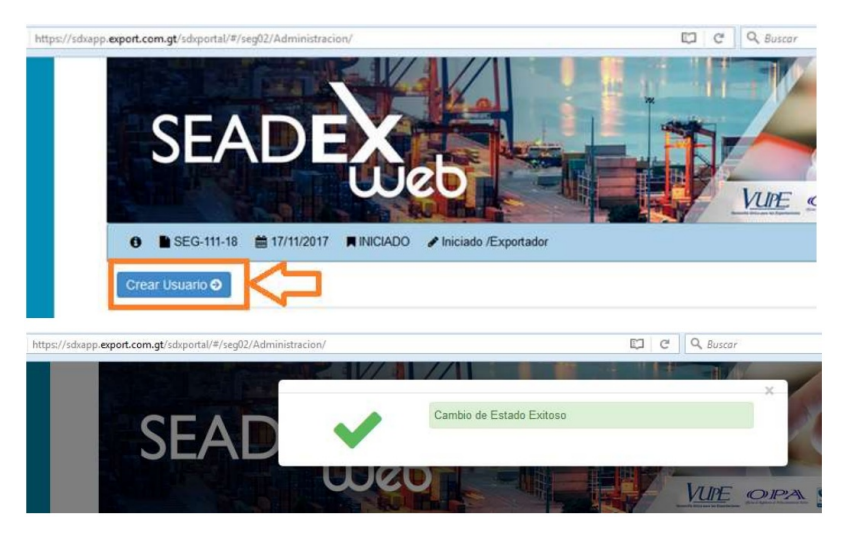

**Paso 7**: En ese momento se activa la opción siguientes:

• Ver Bitácora, donde muestra la fecha y hora de creación

- Anular Usuario, en esta opción automáticamente anula el usuario creado.
- Editar, en esta sección se edita algún dato del usuario Creado.

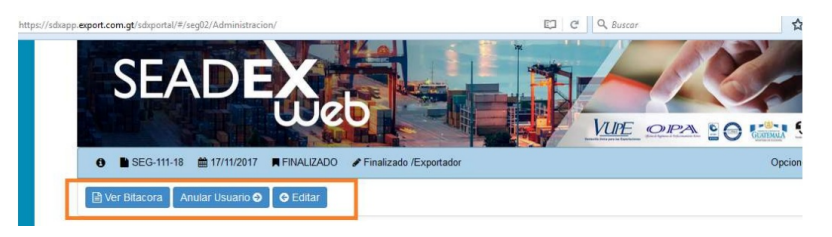

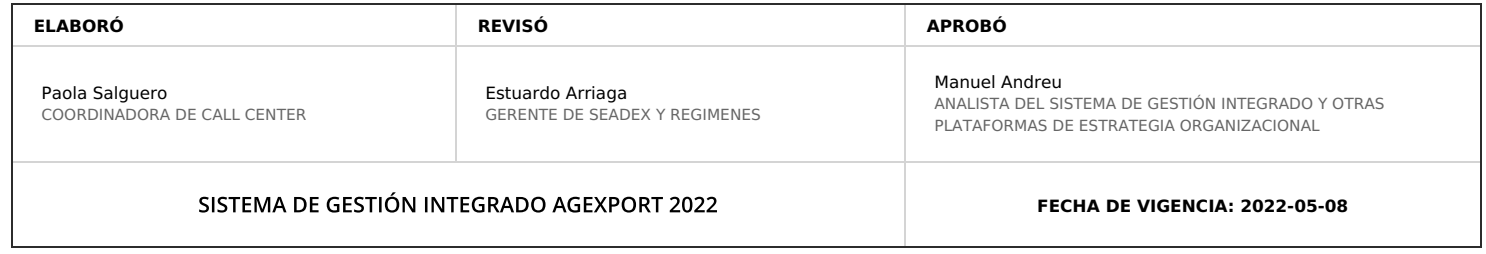

# **HACEMOS DE GUATEMALA UN PAÍS EXPORTADOR**

Paola Salguero @ 2022-05-19, 15:31:46